**XV SIMPÓSIO DOS PROGRAMAS DE MESTRADO PROFISSIONAL UNIDADE DE PÓS-GRADUAÇÃO, EXTENSÃO E PESQUISA**

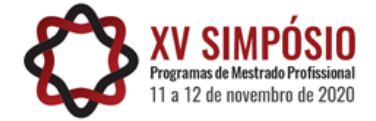

*Desafios de uma sociedade digital nos Sistemas Produtivos e na Educação*

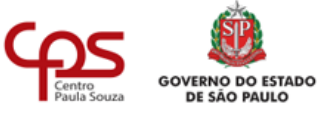

# **Criação de uma ferramenta computacional para pesquisa sobre cognição numérica em bebês**

Elaine Pasqualini<sup>1</sup>; Gustavo Henrique Bertola da Silva<sup>2</sup>; Paulo Sérgio Teixeira do Prado<sup>3</sup>; Gabryella da Silva Moyses<sup>4</sup>; Luis Fernando de Oliveira<sup>5</sup>

**Resumo -** O objetivo foi criar uma ferramenta computacional para a apresentação na tela do computador de estímulos a bebês para pesquisar sobre cognição numérica. A motivação deve-se a uma pesquisa cujo experimento foi realizado manualmente, observando-se o tempo de olhar de bebês em objetos. Pretende-se replicar esse experimento, usando-se tecnologias da informação. Para o desenvolvimento da ferramenta foram utilizados *Unity*, *Visual Studio* e *Photoshop*. Foram criados os cenários, o personagem e um menu de opções. Concluiu-se que a ferramenta pode trazer resultados expressivos com o uso da tecnologia, uniformizando o controle da apresentação dos estímulos e melhorando a acurácia da mensuração do tempo de olhar dos bebês.

**Palavras-chave**: Ferramenta computacional, Bebês, Cognição numérica.

**Abstract -** The objective was to create a computational tool for presenting baby stimuli on the computer screen to research numerical cognition. The motivation is due to research whose experiment was carried out manually, observing the time to look at babies on objects. It is intended to replicate this experiment, using information technologies. Unity, Visual Studio, and Photoshop were used to develop the tool. Scenarios, the character, and an options menu were created. It was concluded that the tool could bring significant results with the use of technology, standardizing the control of the presentation of the stimuli, and improving the accuracy of the measurement of the babies gaze time.

**Keywords:** Computational tool, babies, numeral cognition.

<sup>1</sup> Faculdade de Tecnologia de Ourinhos, elaine.pasqualini@fatecourinhos.edu.br

<sup>2</sup> Faculdade de Tecnologia de Ourinhos, gustavo.hbertola@gmail.com

<sup>3</sup> Universidade Estadual Paulista – Unesp Marília, paulo.prado@unesp.br

<sup>4</sup> Faculdade de Tecnologia de Ourinhos, gabryella.moyses@gmail.com

<sup>5</sup> Faculdade de Tecnologia de Ourinhos, luis.oliveira86@fatec.sp.gov.br

# **1. Introdução**

O projeto propõe a criação de uma ferramenta computacional para a replicação do experimento de Wynn (1992), o qual se tornou um clássico na literatura da ciência psicológica. Nele, a autora utilizou o procedimento de tempo de olhar preferencial num contexto de violação de expectativas, que consiste no emprego de técnicas de *shows* de magia para gerar certas perspectivas e, então, frustrá-las. Inicialmente, apresentaram-se a bebês de cinco meses conjuntos de um e dois bonecos, mensurando-se seu tempo de olhar. Em seguida, os bebês foram expostos a condições em que operações de soma ou subtração produziam resultados esperados ou impossíveis. Na operação de soma, um boneco era apresentado num palco, em seguida subia um anteparo, cobrindo-o e, na sequência, outro boneco era introduzido pela mão de um adulto por uma abertura lateral de modo visível ao bebê, sendo posicionado atrás do anteparo. Este era baixado revelando dois bonecos (resultado esperado) ou um boneco (resultado impossível), o que era possível pela remoção de um boneco por um fundo falso. Na operação de subtração, dois bonecos eram inicialmente apresentados, o oclusor subia, um dos bonecos era, ocasionalmente, removido e o resultado podia ser um ou dois. Em ambas as condições os bebês olharam por um tempo significativamente maior para os resultados incorretos do que para os corretos, indicando surpresa. Tais resultados permitiram à autora afirmar que bebês de cinco meses apresentaram rudimentos inatos de soma e subtração. Esse experimento foi reproduzido várias vezes, embora nem sempre com replicação dos resultados, sendo que esses testes foram feitos de forma manual.

No Brasil, esse experimento ainda não foi realizado, de acordo com o que foi levantado por meio de revisão da literatura.

O que se propõe é uma replicação sistemática do referido estudo, com modificações no procedimento, adotando-se recursos tecnológicos.

Dessa forma, o objetivo desse trabalho foi criar uma ferramenta computacional para a apresentação na tela do computador de estímulos a bebês para pesquisar sobre cognição numérica.

# **2. Referencial Teórico**

Para aperfeiçoar o gerenciamento de informações se faz necessário a implantação de sistemas de informação. Um sistema de informação corresponde a um conjunto de componentes inter-relacionados que recupera, processa e distribui informação para apoiar a tomada de decisão.

Considerando essa conceituação, pode-se deduzir que se tem disponíveis um conjunto considerável de sistemas de informação compostos por informações reunidas em bases de dados acessíveis aos usuários que possam ter acesso (LAUDON; LAUDON, 2014).

Um sistema de informação está relacionado a um jogo digital, um *software*, um aplicativo *mobile* ou *web*, uma ferramenta computacional e diversos outros.

A partir do momento em que se inicia o desenvolvimento de ferramentas, *softwares* ou sistemas computacionais é necessário dar atenção às interfaces, que são mecanismos de comunicação entre o homem e a máquina, como por exemplo, um computador, um celular, etc. (BECKER *et al*, 2018).

A disciplina que estuda o desenvolvimento de interfaces é a interação humano-computador (IHC), que se consolidou em meados dos anos de 1980 com o aumento da produção de computadores pessoais e o crescimento do número de usuários dos mesmos. Nos anos 1990, esse crescimento se intensificou com a ampliação das redes de computadores, que tornou possível o trabalho colaborativo realizado pelos computadores (BECKER et al, 2018).

A IHC é uma disciplina interdisciplinar, já que integra especialidades da ciência da computação, artes, psicologia, negócios, entre outras áreas, como um elemento necessário para o projeto e a análise de uso de *softwares*.

Dessa forma, um *software* pode apresentar diferentes interfaces, que variam conforme o meio de entrada no sistema, como teclado, *mouse, touch screen*, entre outros.

Outro fator importante a ser considerado dentro da IHC é o *design*, que é baseado na identificação de problemas, demandas ou necessidades dos usuários, tipo de sistema (jogos, sistemas comerciais, etc.), para quem se destina, faixa etária, sendo necessário um estudo da situação e desenvolvimento de uma solução prática para um determinado *software.*

Assim sendo, há o *Design* Centrado no Usuário ou *Design* Centrado no Humano, que é uma abordagem de projeto que se baseia no processo de informações sobre as pessoas que irão usar o produto (GUIMARÃES; CARVALHO, FURTADO, 2011).

O *Design* Centrado no Usuário pode ser entendido como um projeto que direciona todo o processo realizado para confeccionar o produto ao atendimento das necessidades do usuário final, com foco principalmente na construção de telas e interfaces (ALVES; BATAIOLLA, 2014). Por essas razões e, sendo um dos autores pesquisador na área da psicologia, foi pesquisado na literatura sobre bebês para a produção do cenário e do personagem.

Segundo Oliveira e Nobre (2015) é considerada bebê uma criança de até 24 meses de idade. Os bebês são seres dependentes para satisfazerem suas necessidades básicas de sobrevivência, mas desde cedo aprendem a comunicarse por meio de balbucios, choros, imitação de sons e já reconhecem padrões sonoros que ouvem com frequência.

Sua capacidade de atenção é limitada e ela se dispersa com facilidade. Procurou-se, então desenvolver uma interface com o mínimo possível de estímulos distratores, consistindo apenas de um cenário simples, com um palco, uma cortina móvel e um personagem animado (urso).

### **3. Método**

Para o desenvolvimento da ferramenta foram utilizados o *Unity*, *Visual Studio e Photoshop*.

O *Unity* é uma ferramenta comumente usada para a criação de vários tipos de jogos 2D e 3D e para diferentes plataformas. Essa ferramenta permite a utilização de *scripts* (programas), tanto na linguagem C#, como em *JavaScript*, para adicionar lógica ao *game* (UNITY, 2020).

O *Visual Studio* é utilizado para a edição de *scripts* e o *Photoshop* para edição de imagens (PHOTOSHOP, 2020).

O primeiro passo para o desenvolvimento dessa solução foi a criação da ideia e, para isso, várias reuniões presenciais e *on-line* ocorreram entre os desenvolvedores com um docente/pesquisador com formação em pedagogia e psicologia. Este pesquisador descreveu as características que a ferramenta computacional deveria conter. Foi considerada necessária uma vinheta de abertura, consistindo de uma animação sonorizada para atrair a atenção do bebê. Também foi proposto que uma das características seria a possibilidade de apresentação de tentativas de familiarização, em que um, dois e três ursinhos são expostos durante um tempo definido, ao longo do qual mensura-se o tempo de olhar do bebê. Outra característica são as tentativas de teste. Estas são de soma e de subtração. No primeiro caso, um personagem é apresentado em cena, a cortina se fecha, ocultando-o e outro personagem entra em cena de modo visível ao bebê, dirigindo-se para trás da cortina. Quando esta se abre, é exibido o resultado da operação, podendo este ser o esperado (dois personagens) ou impossível (um ou três personagens, dependendo da escolha do experimentador). No caso da operação de subtração, por exemplo, dois ursinhos são inicialmente apresentados em cena. A cortina se fecha e um deles sai de cena de modo visível ao bebê. Tal como na situação anterior, quando a cortina se abre, o resultado exibido pode ser correto (um ursinho) ou incorreto (dois ursinhos). Em ambas as situações, o experimentador define o tempo de exposição dos personagens, de modo que o encerramento da tentativa possa se dar após decorrido o período definido ou após o bebê desviar o olhar por um número definido de segundos. Tanto num caso como no outro, o encerramento da tentativa consiste no esmaecimento da tela e o avanço para a tentativa seguinte ou o encerramento da sessão experimental, conforme o caso. Além dos estímulos visuais, a ferramenta também permite a utilização de estímulos sonoros, como música de fundo com a função de auxiliar na captura da atenção do bebê.

Dessa forma, foram decididos vários detalhes como personagem, cenários, traços dos desenhos, sequência de telas na programação e ações para cada decisão do experimentador (operador) da ferramenta.

Após essas definições, foi iniciado o desenvolvimento propriamente dito. As imagens foram criadas usando-se o *software Photoshop*. As animações também foram criadas por meio do *Photoshop* e correspondem a um conjunto de imagens que são desenhadas em sequência, para dar a impressão de movimento, sendo posteriormente exportado para o formato de *Graphics Interchange Format* (GIF).

Com as animações feitas e exportadas no devido formato, todas foram importadas para o motor gráfico *Unity*.

Foram criadas as telas, uma tela para cada tentativa (opção) e, cada uma delas era composta por uma animação que, ao início da cena, era executada automaticamente, tendo um escurecimento de tela ao final de cada tentativa.

Todas as cenas foram programadas usando *scripts* editados pelo *software Visual Studio*.

Para a ferramenta foram criadas linhas de códigos que organizavam e davam "vida" ao projeto, fazendo com que tudo funcionasse respondendo aos devidos comandos.

Como os usuários (bebês) da solução não poderiam ver o menu, foram programadas teclas do teclado para que servissem de gatilho, ou seja, quando pressionada determinada tecla, uma cena seria executada, dando total controle ao operador e um cenário limpo para o usuário.

O banco de dados foi criado para armazenar o nome do bebê e sua data de nascimento, como também o tempo do olhar do bebê para a imagem apresentada a ele, ao fim de cada tentativa.

Esse tempo será calculado pelo dispositivo *Eye Tracking*, que permite medir e registrar os movimentos oculares de um indivíduo, dilatação da pupila e seu tempo diante de um estímulo, que pode ser uma imagem, animação ou outros elementos exibidos na tela de um equipamento, como computador, por exemplo. (RODAS; VIDOTTI, 2016).

O dispositivo será acoplado ao computador por meio de um cabo USB e quando acionado acompanhará o movimento dos olhos por meio de uma câmara de vídeo ligada ao computador.

Um dado importante que deve ser levado em consideração é que os *eyes trackers* precisam ser previamente ajustados às particularidades dos movimentos oculares de cada pessoa, por meio de um processo chamado de calibração, que é realizado durante a exibição de um ponto na tela deslocado ou não, tendo os olhos que se fixar nele durante um tempo limite. Durante este procedimento, o sistema grava o centro da pupila e a relação córnea-reflexo como referindo-se a um sistema de coordenada x, y na tela (BARRETO, 2012).

# **4. Resultados e Discussão**

Com os procedimentos realizados, resultaram-se as telas da ferramenta, mostradas a seguir.

A Figura 1 exibe a configuração do tempo em segundos de abertura e fechamento da cortina, pois o operador pode aumentar ou diminuir, deixando esse procedimento flexível. O botão *Info* mostra as teclas rápidas ou de atalhos e suas funções.

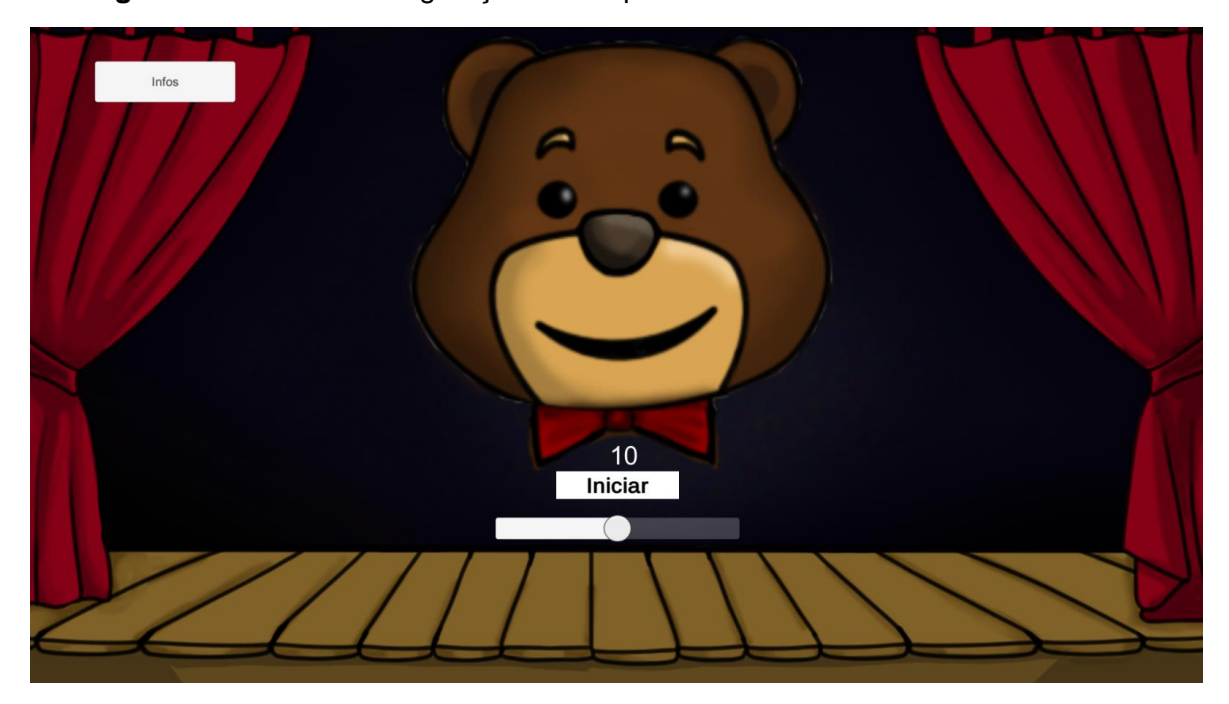

**Figura 1 –** Menu de configuração do tempo de abertura e fechamento da cortina

Fonte: autores

A Figura 2 mostra a tela de apresentação inicial aos bebês em que ursos giram 360<sup>0</sup>. Essa rotação é exibida juntamente com uma vinheta apropriada para a idade dos participantes e sem direitos autorais.

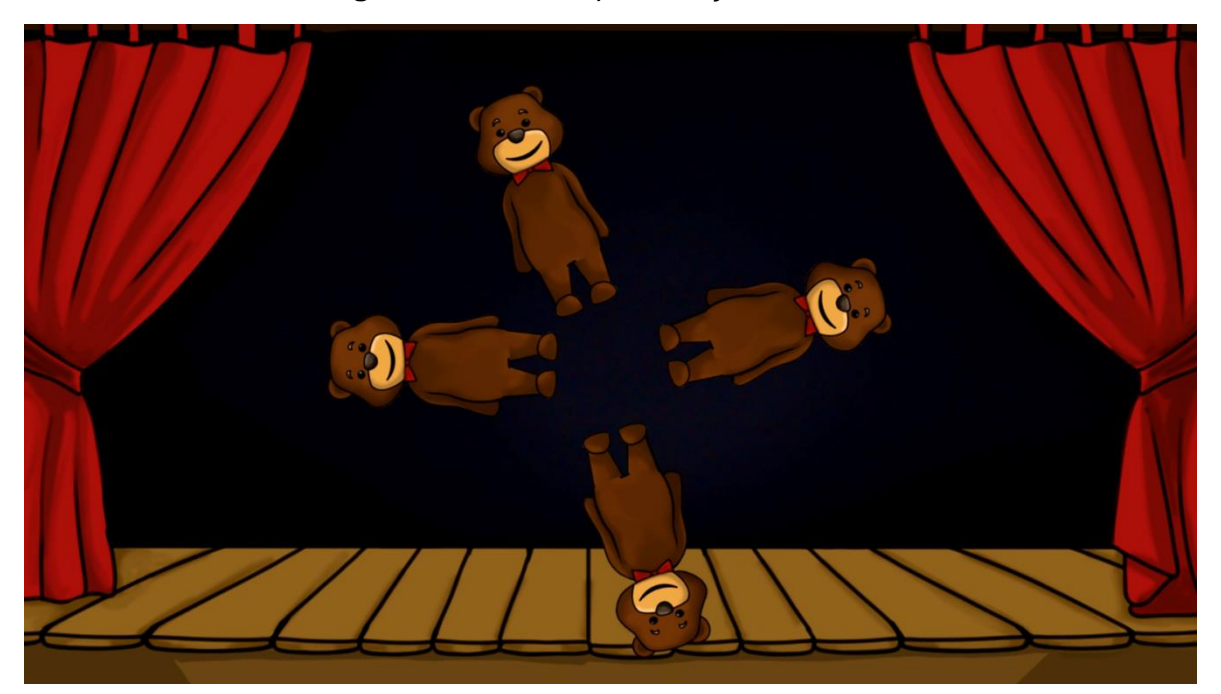

**Figura 2** – Tela de apresentação inicial aos bebês

Fonte: autores

O operador da ferramenta escolhe no menu, por meio de teclas rápidas, uma das opções descritas no método.

Na Figura 3 tem-se um exemplo em que entra um urso, a cortina abre, fecha novamente e sai um urso.

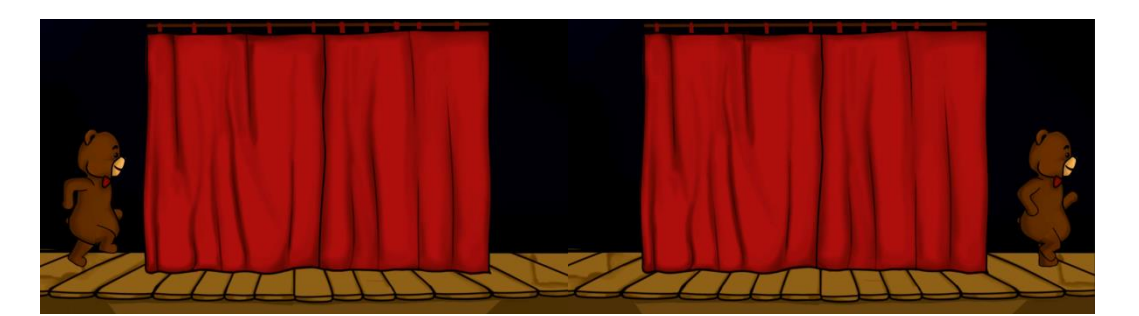

**Figura 3** – animação com a opção de entrada e saída de um urso no palco

As outras opções de animação são semelhantes e por isso, não serão mostradas nesse trabalho.

Na Figura 4 é possível salvar o nome e data de nascimento do bebê e a opção que foi escolhida pelo operador, no caso 1 – 1 = 0 (operação de subtração, envolvendo um urso apenas). O tempo total do olhar do bebê será calculado de forma automática pelo *eye tracking* e armazenado no banco de dados.

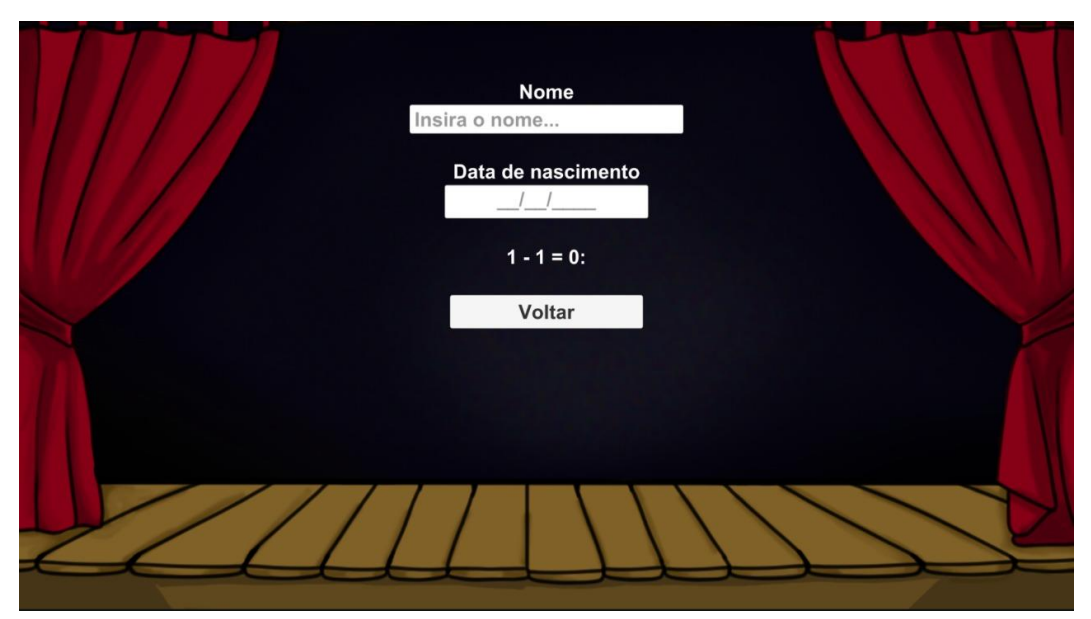

#### **Figura 4.** Armazenamento dos dados do bebê

Fonte: autores

# **5. Considerações finais**

O objetivo desse trabalho foi criar uma ferramenta computacional para a apresentação de estímulos de forma padronizada para bebês usando objetos apresentados na tela do computador.

Foram criados os cenários e o personagem de acordo com os conceitos da IHC, levando-se em consideração o perfil dos usuários finais (bebês) para a criação das interfaces.

Dessa forma, um *Design* Centrado no Usuário foi projetado, direcionando o projeto para atender as especificações do usuário final.

Como continuidade do trabalho, sugere-se a aplicação para a população específica e a comparação dos resultados obtidos com o uso da ferramenta com o trabalho de Wynn (1992).

A solução prevê melhoria na acurácia da medição de tempos baseado no rastreamento do olhar do bebê, o que é inovador com a aquisição de dados em sistemas de informação.

É necessário enfatizar que, segundo levantamento da literatura, existe escassez de trabalhos sobre esse assunto, especialmente voltados aos bebês, o que pode tornar representativo futuros resultados desse trabalho, apesar da não generalização da população, sendo sugestivos outros estudos e replicações.

Concluiu-se que essa ferramenta pode trazer resultados expressivos sobre esse tema com o uso da tecnologia de forma precisa, com a eliminação manual dos procedimentos.

# **Referências**

ALVES, Márcia Maria; BATAIOLLA, André Luiz. Design Centrado no Usuário e concepções pedagógicas como guia para o desenvolvimento da animação educacional*. Revista Brasileira de Design da Informação*, v. 11, n. 1, p. 211 – 35, 2014. Disponível em: < https://www.infodesign.org.br/infodesign/article/view/212 >. Acesso em: 04 ago. 2020.

BARRETO, Ana Margarida. *Eye tracking* como método de investigação aplicado às ciências da comunicação. *Revista Comunicando*, v.1, n.1, p. 1-19, Dezembro, 2012. Disponível em: <http://revistacomunicando.sopcom.pt/ficheiros/20130108-tracking.pdf>. Acesso em: 05 ago. 2020.

BECKER, Valdecir *et al*. Design audiovisual: a interseção dos estudos de audiência com a interação humano-computador. *Conexão – comunicação e cultura*. v. 17, n. 33, p. 275-297, 2018.

GUIMARÃES, Danielly Barboza; CARVALHO, Carlos Rosemberg; FURTADO, Elizabeth. Panorama, oportunidades e recomendações para o contexto brasileiro de Interação Humano-Computador e Design Centrado no Usuário a partir do uso de personas. *Proceedings of the 10th Brazilian Symposium on Human Factors in Computing Systems and the 5th Latin American Conference on Human-Computer Interaction*, p. 167-176, 2011. Disponível em:

<[https://www.researchgate.net/publication/262246894\\_Panorama\\_oportunidades\\_e\\_reco](https://www.researchgate.net/publication/262246894_Panorama_oportunidades_e_recomendacoes_para_o_contexto_brasileiro_de_interacao_humano-computador_e_design_centrado_no_usuario_a_partir_do_uso_de_personas) [mendacoes\\_para\\_o\\_contexto\\_brasileiro\\_de\\_interacao\\_humano-](https://www.researchgate.net/publication/262246894_Panorama_oportunidades_e_recomendacoes_para_o_contexto_brasileiro_de_interacao_humano-computador_e_design_centrado_no_usuario_a_partir_do_uso_de_personas)

[computador\\_e\\_design\\_centrado\\_no\\_usuario\\_a\\_partir\\_do\\_uso\\_de\\_personas>](https://www.researchgate.net/publication/262246894_Panorama_oportunidades_e_recomendacoes_para_o_contexto_brasileiro_de_interacao_humano-computador_e_design_centrado_no_usuario_a_partir_do_uso_de_personas). Acesso em: 03 ago. 2020.

LAUDON, K. C.; LAUDON, J. P. *Sistemas de informação gerenciais.* 11. ed. São Paulo: Pearson Education do Brasil, 2014.

OLIVEIRA, Conceição Regina Pinto; NOBRE, Naiara Santos. Aquisição da linguagem: os bebês e o aprendizado heurístico com livros digitais. *Revista de estudios e investigación en psicología y educación*, v. extr., n. 13, p. 1 – 8, 2015. Disponível em: <https://www.readcube.com/articles/10.17979%2Freipe.2015.0.13.458>. Acesso em: 04 ago. 2020.

PHOTOSHOP. *O Photoshop está onde a sua inspiração estiver*. Disponível em: <[https://www.adobe.com/br/products/photoshop.html?gclid=EAIaIQobChMI34zX](https://www.adobe.com/br/products/photoshop.html?gclid=EAIaIQobChMI34zX-sP86gIVARKRCh2FUA9OEAAYASAAEgIWCvD_BwE&sdid=KQPOM&mv=search&ef_id=EAIaIQobChMI34zX-sP86gIVARKRCh2FUA9OEAAYASAAEgIWCvD_BwE:G:s&s_kwcid=AL!3085!3!442396627382!e!!g!!photoshop!188192502!10077842982)[sP86gIVARKRCh2FUA9OEAAYASAAEgIWCvD\\_BwE&sdid=KQPOM&mv=search&ef\\_id=](https://www.adobe.com/br/products/photoshop.html?gclid=EAIaIQobChMI34zX-sP86gIVARKRCh2FUA9OEAAYASAAEgIWCvD_BwE&sdid=KQPOM&mv=search&ef_id=EAIaIQobChMI34zX-sP86gIVARKRCh2FUA9OEAAYASAAEgIWCvD_BwE:G:s&s_kwcid=AL!3085!3!442396627382!e!!g!!photoshop!188192502!10077842982) [EAIaIQobChMI34zX-](https://www.adobe.com/br/products/photoshop.html?gclid=EAIaIQobChMI34zX-sP86gIVARKRCh2FUA9OEAAYASAAEgIWCvD_BwE&sdid=KQPOM&mv=search&ef_id=EAIaIQobChMI34zX-sP86gIVARKRCh2FUA9OEAAYASAAEgIWCvD_BwE:G:s&s_kwcid=AL!3085!3!442396627382!e!!g!!photoshop!188192502!10077842982)

[sP86gIVARKRCh2FUA9OEAAYASAAEgIWCvD\\_BwE:G:s&s\\_kwcid=AL!3085!3!4423966](https://www.adobe.com/br/products/photoshop.html?gclid=EAIaIQobChMI34zX-sP86gIVARKRCh2FUA9OEAAYASAAEgIWCvD_BwE&sdid=KQPOM&mv=search&ef_id=EAIaIQobChMI34zX-sP86gIVARKRCh2FUA9OEAAYASAAEgIWCvD_BwE:G:s&s_kwcid=AL!3085!3!442396627382!e!!g!!photoshop!188192502!10077842982) [27382!e!!g!!photoshop!188192502!10077842982>](https://www.adobe.com/br/products/photoshop.html?gclid=EAIaIQobChMI34zX-sP86gIVARKRCh2FUA9OEAAYASAAEgIWCvD_BwE&sdid=KQPOM&mv=search&ef_id=EAIaIQobChMI34zX-sP86gIVARKRCh2FUA9OEAAYASAAEgIWCvD_BwE:G:s&s_kwcid=AL!3085!3!442396627382!e!!g!!photoshop!188192502!10077842982). Acesso em: 13 jul. 2020.

RODAS, Cecílio Merlotti; VIDOTTI, Silvana Aparecida Borsetti Gregório. *Eye tracking* em *user experience*: o que os seus olhos revelam. *Brazilian Journal of Information Studies*, v. 10, n. 3, p. 112 – 119, 2016.

UNITY. *Unity for all*. 2020. Disponível em: <https://unity.com/>. Acesso em: 13 jul. 2020.

WYNN, Karen. Addition and subtraction by human infants. *Nature*, v. 358, p. 749–750, 1992.